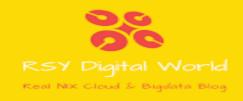

## EMC SRDF Commands By RSYDW

## Introduction

In this article we are going to discuss about all important *emc srdf commands* you must need to know when you are working on EMC Storage Replication Technology. All these *emc srdf commands* is really handy when you have to perform various operations on these storage. We will try to show all emc srdf commands with examples wherever it is possible to show more visibility. We will try to create cheat sheet and will attach to this article so that it can be an effective doc for your convenience and reference point.

These are very highly critical operations for an organization Disaster Recovery Plans and performing these tasks efficiently must be a crucial task to avoid any loss of organization data which may result in monitory loss to organizations.

All this can be avoided by knowing what each *emc srdf commands* does exactly and what will be the impact of each commands while performing individual tasks.

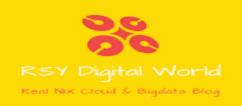

## What is SRDF?

SRDF is nothing but a short form of Symmetrix Remote Data Facility used by EMC Storage System. An intelligent system for data replication from one Symmetrix Storage Array to another geographically distant location through a SAN or over an IP network. You can refer to know more about <u>what is SRDF?</u> In our previous article.

We can perform below operations on emc storage. We will start sequentially starting from validating before making any changes or performing any intensive operations.

Just for better understandings like LVM (Logical Volume Manager) or VxVM (Veritas Volume Manager) we create Volume Group simply known as VG or in VxVM called Disk Group known as DG we also groups individual disks into groups for efficient management purpose only. In EMC world it is known as Symmetrix Disk Group or SYMM DG.

Now we are ready to discuss *emc srdf commands*. So let's explore all of them one by one.

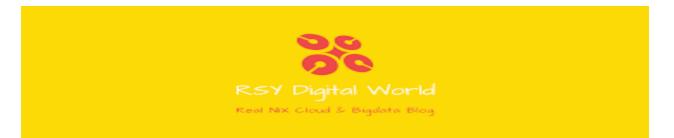

## 1. How to Identify an SRDF/A Group

Just to know about the SYMDG available to the system you can use below command to display SYMDG name to the system. This is most important to know as it is required for any operations.

# symdg list

#### DEVICE GROUPS

Number of

Name Type Valid Symmetrix ID Devs GKs BCVs VDEVs TGTs
FS\_SYBDUMPS RDF1 Yes 000190104472 1 0 0 0 0

## 2. How to Validate an SRDF/A Group Status

This is most important and very frequently used *emc srdf command* which give the status of SYMDG before performing any activity or verifying status after performing any activity.

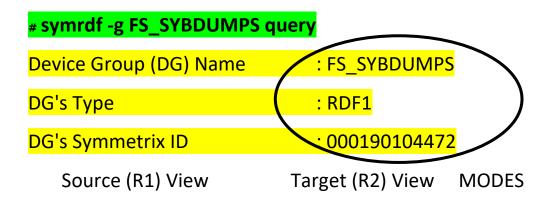

| S        | Т         | LI S <sup>-</sup> | Г      |           |          |          |          |
|----------|-----------|-------------------|--------|-----------|----------|----------|----------|
| Standard | A         | Ν                 | Α      |           |          |          |          |
| Logical  | T R1 Inv  | r R2 In           | v K    | T R1 Inv  | R2 Inv   | RDF Pair |          |
| Device D | Dev E Tra | cks Tra           | acks S | Dev E Tr  | acks Tra | cks MDA  | STATE    |
|          |           |                   |        |           |          |          |          |
| DEV001   | 15DB RW   | 0                 | 0 RV   | V 15DB WI | 0 C      | 0 A.C.   | nsistent |
|          |           |                   |        |           |          |          |          |
| Total    |           |                   |        |           |          |          |          |
| Track(s) | ) 0       | 0                 |        | 0 0       |          |          |          |

0.0 MB(s) 0.0 0.0 0.0

## 3. How to verify the state, cycle time and consistency of the SRDF/A group

As name suggest it shows all the details about the SYMDG including Group Type, Symmetrix ID, Creation Type and much more. You can easily see in below example.

#### # symdg show FS\_SYBDUMPS

**Group Type** RDF1 (RDFA) **Device Group in GNS** :No Valid : Yes 000190104472 Symmetrix ID

Group Name: FS SYBDUMPS

| Group Creation Time   |             | : Sat De       | c 6 20:25:        | 25 200  | )8                 |       |
|-----------------------|-------------|----------------|-------------------|---------|--------------------|-------|
| Vendor ID             | : EMC C     | orp            |                   |         |                    |       |
| Application ID        |             | : SYMCL        | I                 |         |                    |       |
| Number of STD Device  | es in Group | : 1            |                   |         |                    |       |
| Number of Associated  | J GK's      | : 0            |                   |         |                    |       |
| Standard (STD) Device |             |                |                   |         |                    |       |
| {                     |             |                |                   |         |                    |       |
|                       | Sym         | Сар            |                   |         |                    |       |
| LdevName P            | devName     | Dev            | Att. Sts          | (MB)    |                    |       |
| DEV001 rdr            | mp/emcpower |                | 15DB (M)          | RW      | <mark>34856</mark> |       |
| }                     |             |                |                   |         |                    |       |
| Device Group RDF Info | ormation    |                |                   |         |                    |       |
| {                     |             |                |                   |         |                    |       |
| RDF Type              | : R1        |                |                   |         |                    |       |
| RDF (RA) Group Nur    | nber        | : 20           | <mark>(13)</mark> |         |                    |       |
|                       |             |                | _                 |         |                    |       |
| Remote Symmetrix ID   | :000:       | <u>1901035</u> | 03 ←              | - Remot | e Svmmetr          | ix ID |
|                       |             |                |                   |         | Mada               |       |
| RDF Mode              | : Asyn      | chronou.       | <u>ه</u>          | RDF I   | node               |       |

| RDF Adaptive Copy                          | : Disat    | oled              |                                                    |  |  |  |  |
|--------------------------------------------|------------|-------------------|----------------------------------------------------|--|--|--|--|
| RDF Adaptive Copy Write Pending State: N/A |            |                   |                                                    |  |  |  |  |
| RDF Adaptive Copy Skew                     | (Tracks)   | : 65535           |                                                    |  |  |  |  |
|                                            |            |                   |                                                    |  |  |  |  |
| RDF Pair State (R1 <===> R2)               | Consiste   | ent               |                                                    |  |  |  |  |
| Number of R1 Invalid Tracks                | : 0        |                   |                                                    |  |  |  |  |
| Number of R2 Invalid Tra                   | acks : C   | )                 |                                                    |  |  |  |  |
| Cycle Number                               | : 29570    |                   |                                                    |  |  |  |  |
| Number of Devices in t                     | he Session | : 1               |                                                    |  |  |  |  |
| Session Status                             | : Active   | )                 |                                                    |  |  |  |  |
| Session Consistency State                  | : Enabled  | d                 |                                                    |  |  |  |  |
| Minimum Cycle Time                         | : 00:00:0  | <mark>95</mark> ← | Minimal Cycle Time and<br>Consistency Sate = 5 Sec |  |  |  |  |
| Average Cycle Time                         | : 00:00:0  | <mark>95</mark>   |                                                    |  |  |  |  |
| Duration of Last cycle                     | : 00:00:0  | <mark>95</mark>   |                                                    |  |  |  |  |
| Session Priority                           | : 33       |                   |                                                    |  |  |  |  |
| Tracks not committed to the                | R2 Side 42 | >                 | Difference between R1<br>and R2 – Tracks and time  |  |  |  |  |
| Time that R2 is behind R1                  | : 00:00:09 |                   |                                                    |  |  |  |  |
| R1 Side Percent Cache                      | In Use :(  | )                 |                                                    |  |  |  |  |
| R2 Side Percent Cache                      | In Use :(  | )                 |                                                    |  |  |  |  |

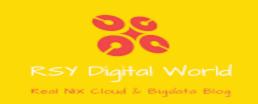

## 4. How to Suspend SRDF/A group

If you want to suspend replication of devices for such requirements you can use below set of emc srdf command to get it done.

# symrdf -g (dg) disable -noprompt

# symrdf -g (dg) suspend -noprompt

## 5. How to Resume SRDF/A group

If you want to resume replication which was suspended for any requirement you can use below set of command syntax to get this done.

#symrdf -g (dg) enable -noprompt

#symrdf -g (dg) resume -noprompt

## 6. How to Split SRDF/A group

Split activity needed in scenario like DR Test. You simply spilt the replication and let both R1 and R2 behaves like independent devices in simple word broking the replication status. Mount the replicated file systems on DR side and conduct the DR Test and once completed please resume the replication. Please do remember in this scenario test data will not be available anymore once replication is established. Please use below syntax for spilt the replication.

#symrdf -g <SYMDG Name> split –force -nop

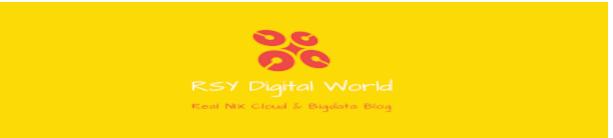

## 7. How to Failover SRDF/A group

Before we failover SYMM DG we must (mandatory) need to perform below action on the current R1 (Production) side.

1. Application must be in shutdown state.

2. Database must be in shutdown state.

3. Unmount all the replicated File Systems and Deport Veritas Volume Group or VG.

The SYMM DG failover to R2 can be accomplished by following in sequence. Before Failover SYMDG must be in consistent state.

#symrdf -g <SYMDG Name> query >> Verify SYMDG State
#symrdf -g < SYMDG Name > failover -force -nop >> Force Failover
#symrdf -g < SYMDG Name > disable >> Disable SYMDG
#symrdf -g < SYMDG Name > swap >> Swap SYMDG
#symrdf -g < SYMDG Name > enable >> Enable SYMDG
#symrdf -g < SYMDG Name > query >> Verify Consistency
#symrdg show < SYMDG Name > Session State must be "Enabled"

This concludes Failover Steps.

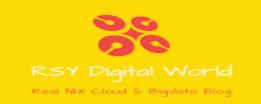

## 8. How to Failover during Real Disaster in

### **Production Environment**

During a complete real disaster in the production environment where the production site is down the SYMM DG's RDF pair state will be "TransIdle" state.

We can verify status of SYMM DG using query. Please refer to below example.

| # symrdf -g FS_SYBDUMPS query    |                               |
|----------------------------------|-------------------------------|
| Device Group (DG) Name : FS      | S_SYBDUMPS                    |
| DG's Type : RI                   | DF1                           |
| DG's Symmetrix ID : 00           | <mark>)0190104472</mark>      |
| Source (R1) View Targe           | t (R2) View MODES             |
|                                  |                               |
| ST LI ST                         |                               |
| Standard A N A                   |                               |
| Logical T R1 Inv R2 Inv K T F    | R1 Inv R2 Inv RDF Pair        |
| Device Dev E Tracks Tracks S Dev | E Tracks Tracks MDA STATE     |
|                                  |                               |
| DEV001 15DB RW 0 0 RW 15         | DB WD 0 NA A <b>Transidle</b> |

| Total    |     |     |     |     |  |  |
|----------|-----|-----|-----|-----|--|--|
| Track(s) | 0   | 0   | 0   | 0   |  |  |
| MB(s)    | 0.0 | 0.0 | 0.0 | 0.0 |  |  |

**Note:** In this state to bring the R2 side operational we can use the "failover immediate" option. This will bring the R2 side to an R/W mode. This should only be used in a true Disaster Scenario.

#symrdf –g <SYMDG Name> failover –immediate

## 9. How to Switch Between Sync and Async

Let us understand when this might be helpful while it consumes lot of bandwidth but sometime it is handy to replicate data faster.

For example you are failing over a huge system which contains too much amount of data to be replicated and stayed to other side for few hours and system gets data updated fast. If for some region you need to sync the date it might take longer.

## **ASYNC TO SYNC**

If you have to switch from async to sync we can follow below process.

```
# symrdf -g FS_SYBDUMPS query → If must be in Async state.
# symrdf -g FS_SYBDUMPS disable → Disable SYMDG before change.
# symrdf -g FS_SYBDUMPS set mode sync → Set Mode SYNC
# symrdf -g FS_SYBDUMPS query → Validate State
```

## SYNC TO ASYNC

If you have to switch from sync to async we can follow below process.

# symrdf -g FS\_SYBDUMPS query → If must be in sync state.
# symrdf -g FS\_SYBDUMPS set mode async → Set Mode ASYNC
# symrdf -g FS\_SYBDUMPS enable → Enable SYMDG
# symrdf -g FS\_SYBDUMPS query → Verify SYMDG

## **10. EMC SRDF Command For Enabling SYMDG**

If you want to enable any SYMDG which is in disabled state for any reason we can use below command syntax. –noprompt option will help to ignore if any confirmation required.

#### #/symrdf -g (dg) enable –noprompt

## 11. EMC SRDF Command For Swap

#### Personalities

#symrdf -g (dg) swap –noprompt

#symrdf -g (dg) enable –noprompt

## **12. EMC SRDF Command For Failback**

# symrdf -g (dg) failback -noprompt

# symrdf -g (dg) enable –noprompt

#### **13. EMC SRDF Failover Command**

#symrdf -g (dg) failover -force -noprompt

#symrdf -g (dg) disable

# 14. EMC SRDF Command For Establishing Replication

# symrdf -g (dg) establish –noprompt

## Conclusion

As mentioned earlier this article is about *emc srdf commands*. We tried to summarize all the emc srdf commands mostly used while working on SRDF storage. We hope you must have liked it and as committed we will upload cheat sheet which you can download as reference material.

You can use it applying your better understanding as this is shared to help for better understanding. You need to have better understanding about SRDF technology.

Thanks for downloading and going through this article. Hope it will help for better control of SRDF activities as part of your responsibilities.

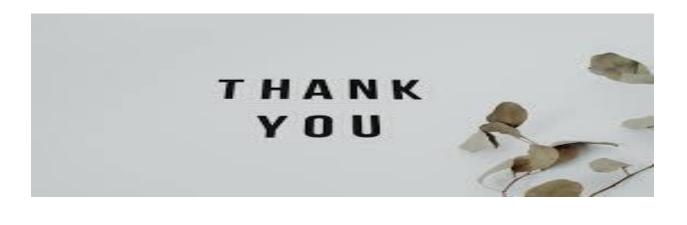

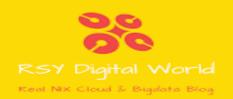